# **Technical Bulletin 202111**

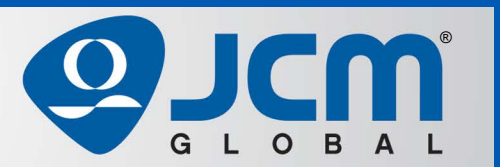

# www.jcmglobal.com

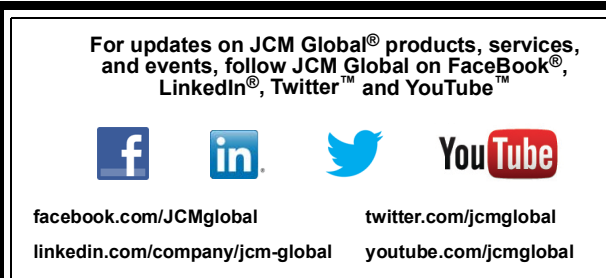

# **Parts are Parts**

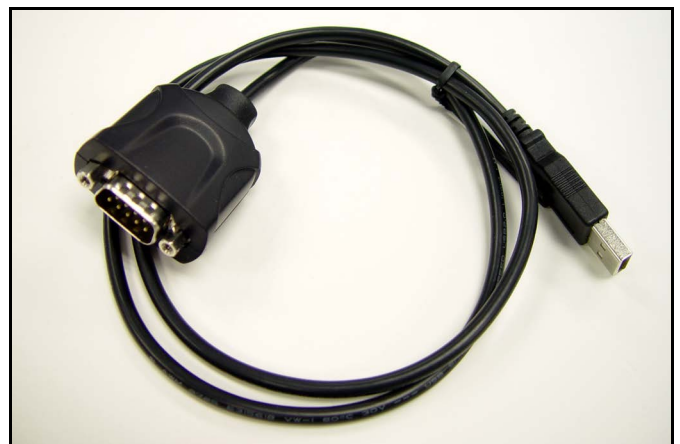

**Figure 1 SIIG® USB to Serial Adapter**

**Part No.** 302-100004R

**Description:** SIIG® USB-to-Serial Adapter

**Usage:** JCM applications such as the JCM ID-003 and JCM ID-024 Basic Driver and JCM Printer Basic Driver require an RS-232 connection. Many Laptop computers do not have the serial communications  $(\angle$ RS-232) port required for these applications. The **SIIG USB-to-Serial Adapter** (**Figure 1**) supports communication to various JCM applications through the Laptop or PC's USB ports. Use the Laptop's or PC's Device Manager to identify COM & LPT Ports where the SIIG USB-to-Serial Adapter is connected and input that COM port number into the application.

# **Latest JCM Software Listing**

<span id="page-0-0"></span>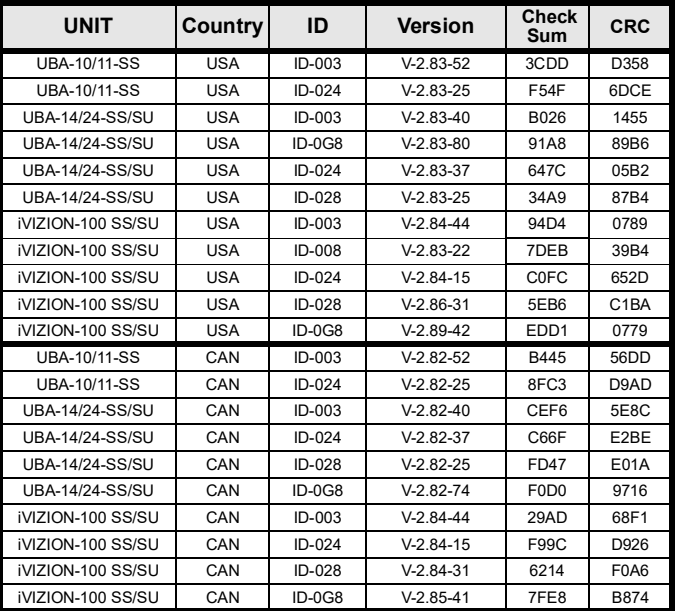

The Latest JCM Software Listing (shown above) identifies specific software versions that have been released to OEMs. **It is the responsibility of the OEM to obtain all required approvals from Gaming Regulators and Jurisdictional Authorities necessary for use of approved software versions.** Contact the Game Manufacturer (OEM) for information on specific software releases approved for use within your gaming jurisdiction.

JCM recommends using the latest version for maximum acceptance, security, and performance.

## **JCM eLearning Offerings**

**JCM offers the following Training Options to help keep your JCM Products performing within factory specifications:**

#### **Online Training**

For those who prefer self-study, Online Training is available 24/7. Training can be completed as your schedule permits. A Certificate of Completion is provided upon course completion.

#### **Virtual Training**

Instructor-led events for all JCM products are also available. Full interaction between attendees and the Instructor meets the needs of your team. Contact JCM Training at [training.jcmglobal.com](http://training.jcmglobal.com) for more information.

#### Create Immersive Environments with JCM Global® Digital Signage Solutions

JCM Global Digital Signage Solutions allow operators to communicate with their guests in more meaningful and entertaining ways. With unsurpassed color uniformity and dazzling pixel-to-pixel resolution, JCM's digital signage technology offers guests a unique experience in sports books, hotel lobbies, casino floors, and more. The Digital Signage Solutions product line includes flat, curved, cube, and transparent displays that showcase engaging and impactful video content. From large scale LED video walls to intricate architectural signage, JCM delivers breathtaking installations that are only limited by the imagination.

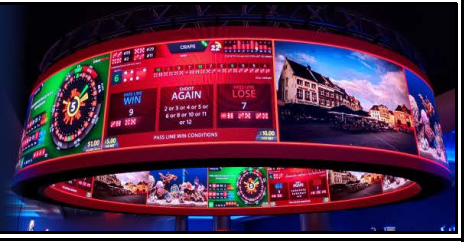

 $1<sub>1</sub>$ 

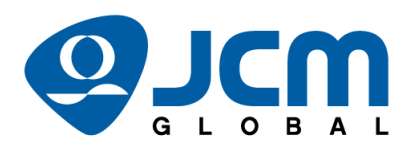

**FREE JCM TRAINING AVAILABLE 24/7** 

Technicians need training, but is time or class availability a problem? JCM Online Training offers classes to meet your schedule and your needs. JCM Online Training Programs feature the same content as JCM On-site Training with the added convenience of flexible scheduling. Visit [training.jcmglobal.com](https://training.jcmglobal.com) for more information or to register for classes.

**[Technical Bulletin 202111](#page-0-0) November 2021**

## **Technical Tip**

- **Question:** Which application is available for testing a JCM® GEN Series Printer?
- **Answer:** JCM Global has released the JCM Printer Basic Driver Application (**[Figure 2](#page-1-0)**). This application allows functional testing of  $\widehat{GEN2U}^{M}$  or  $GEN5^{\circ}$  Printers by printing a Test Ticket.

The **Printer Configuration** interface displays the current firmware version installed and the Printer's communication settings.

The **Printer Status** section provides visual indication of all Sensor Status' and any errors. The **Commands** section provides the following Printer testing options:

- **• Reset** Resets the Printer;
- **• Clear** Clears the Printer Status fields;
- **• Feed** Feeds a blank Ticket through the Printer;
- **• Print Ticket Information** Prints a Test Ticket with Communications and Printer Setup Information;
- **• Get Value** Retrieves the Printer's CRC values.

The JCM Printer Basic Driver Application is available at no charge from the JCM Global Exchange site at <https://exchange.jcmglobal.com>.

For additional information on JCM Products, visit the JCM Global website at <www.jcmglobal.com>, or contact your local JCM Sales Representative at (800) 683-7248.

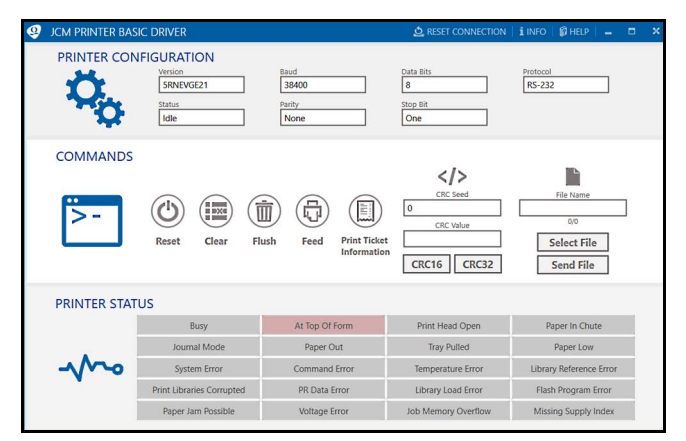

<span id="page-1-0"></span>**Figure 2 JCM Printer Basic Driver Application User Interface**

## **Current Service Manual Releases**

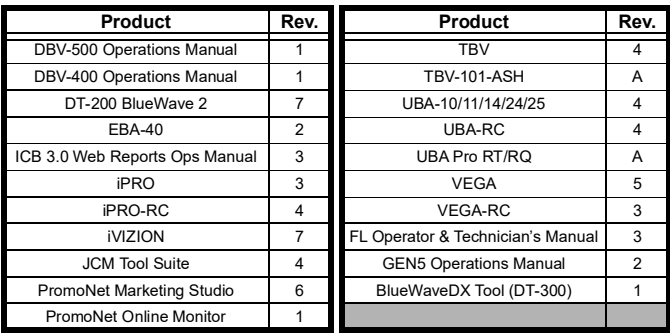

To access JCM Product Manuals, visit:<https://exchange.jcmglobal.com>

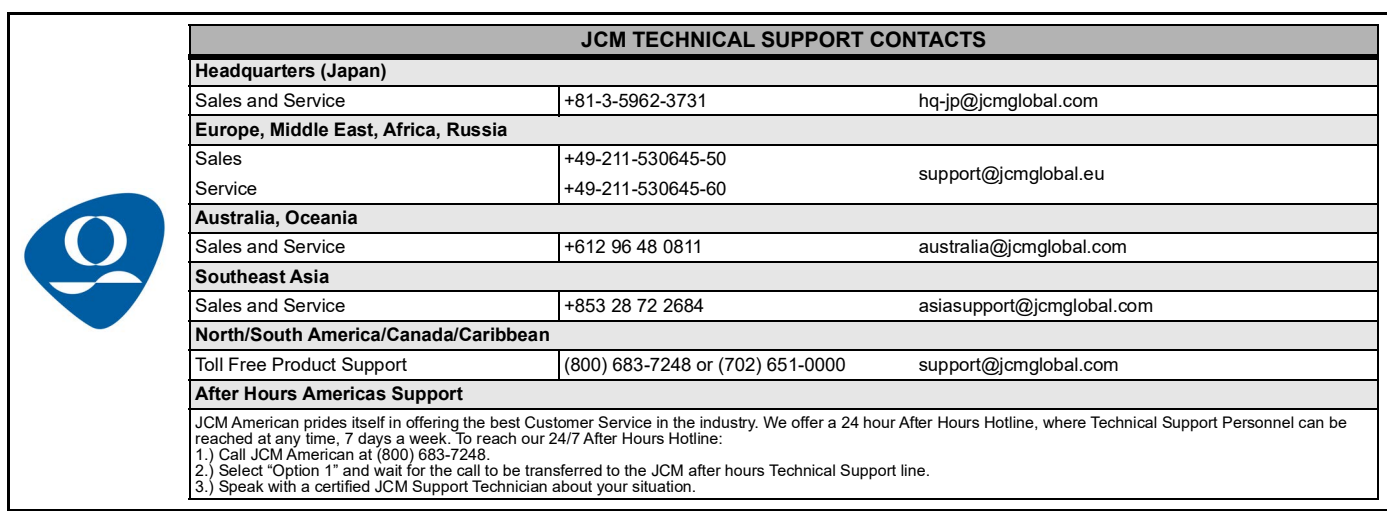

JCM Global is a registered trademark of JCM American Corporation. All other product names mentioned herein may be registered trademarks or trademarks of their respective companies. Furthermore, TM and ® are not mentioned in each case in this publication.